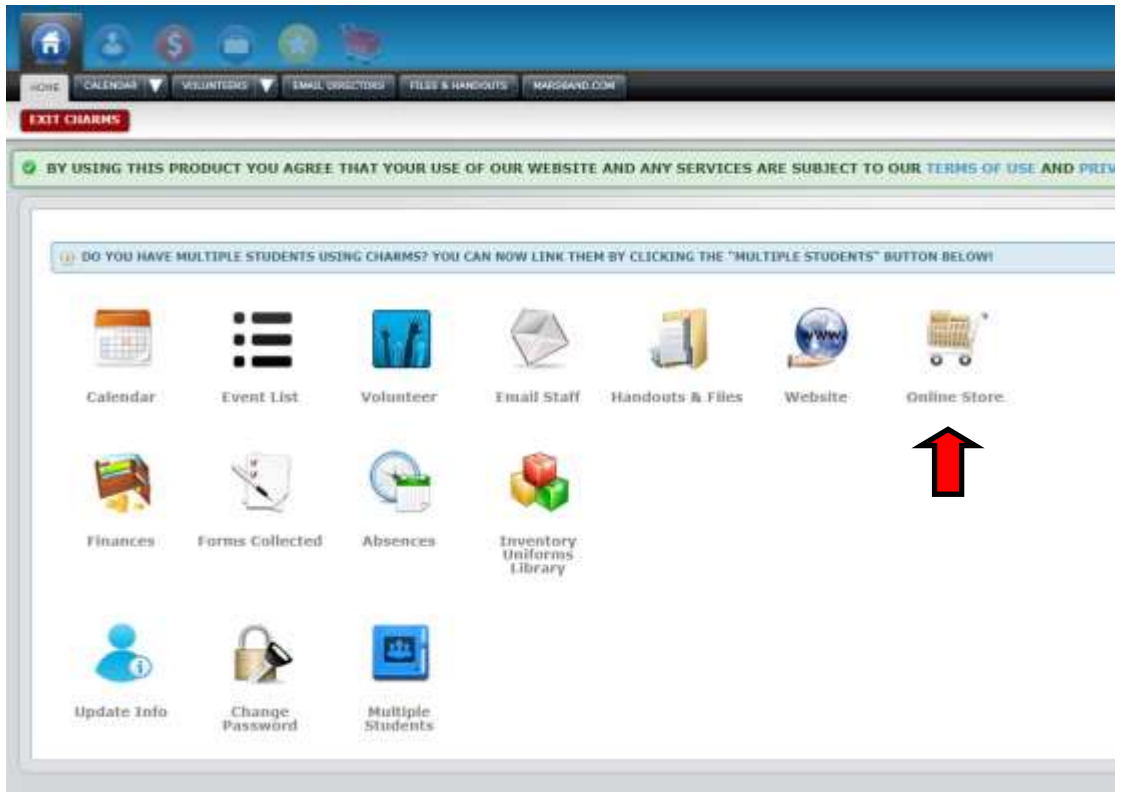

Once you have entered Charms, click on the "online store" icon.

Begin the ordering process by clicking on the green "choose" button.

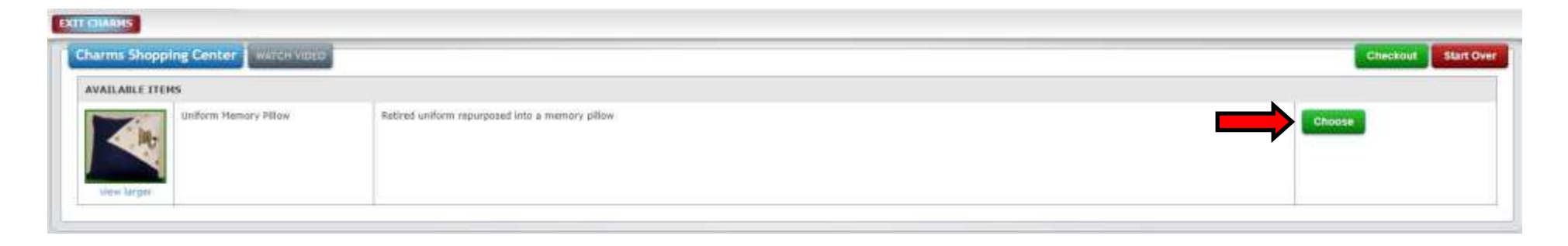

## **EXIT CHARMS** Shopping Cart Item: Uniform Memory Pillow SELECTED OTY: 0 Thumb Page 1 of 1 Retired uniform repurposed into a memory pillow 4) SELECT FROM THE LEFT LIST, THEN FROM THE RIGHT LIST WHEN IT APPEARS. Click here to order! Pillow Cancel **View Selections**

## **EXIT CHARMS**

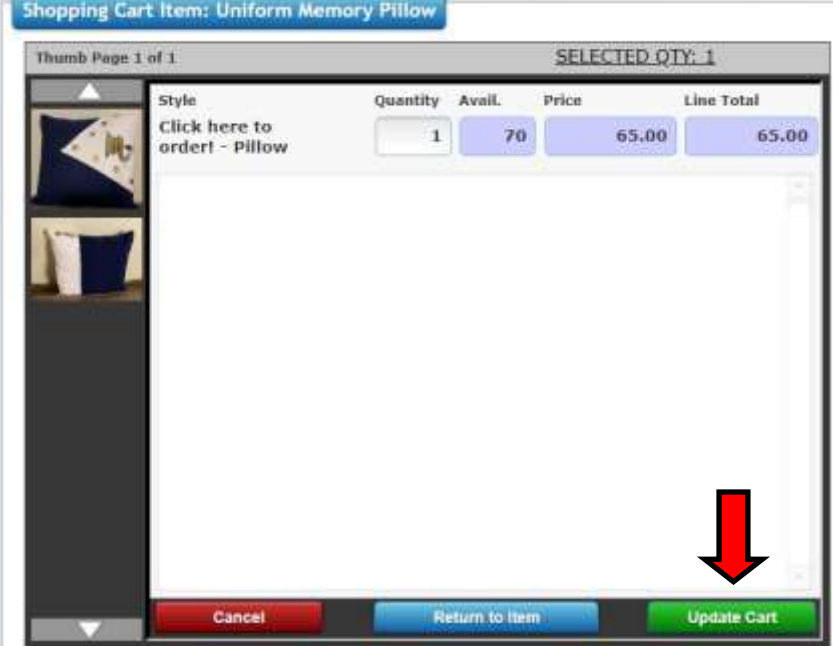

Click on "click here to order!" This will automatically take you to the next screen.

## Adjust the quantity, if necessary.

Click "update cart" to add the item to your cart and you will be returned to the main store screen.

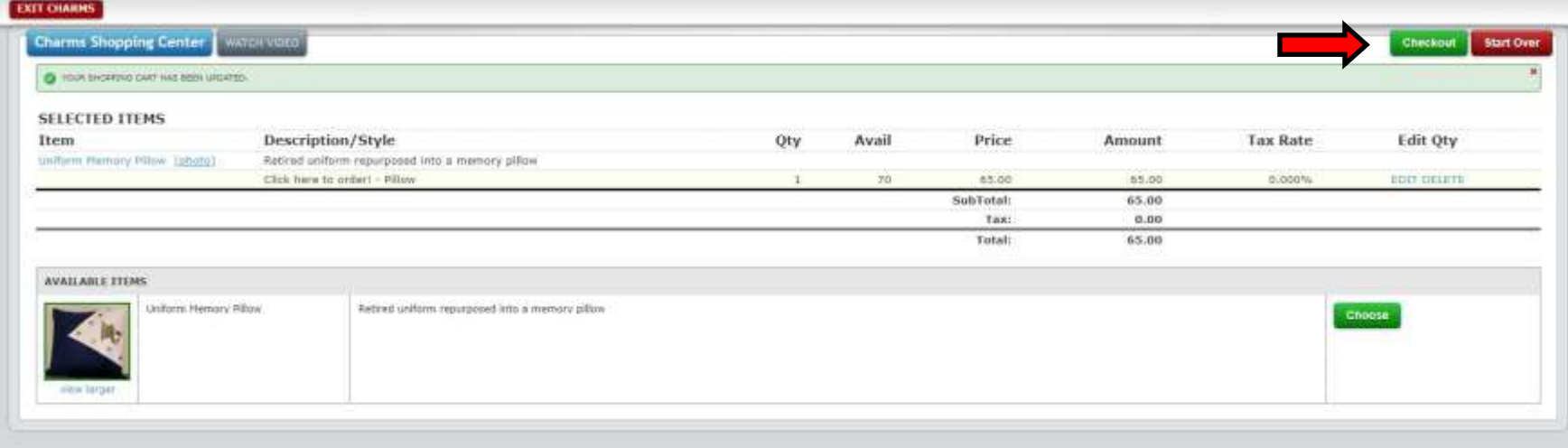

Whenever you have completed your order, click on the green "checkout" button. At this point, you can choose to pay via PayPal or via "Bill and Print". Select your desired option and click on "process payment".

If you choose PayPal, you will be informed that you are going to be re-directed to PayPal, where you will then proceed through the PayPal payment process.

If you choose "Bill and Print", you will be asked to agree to pay the amount in your cart and an invoice will be generated.

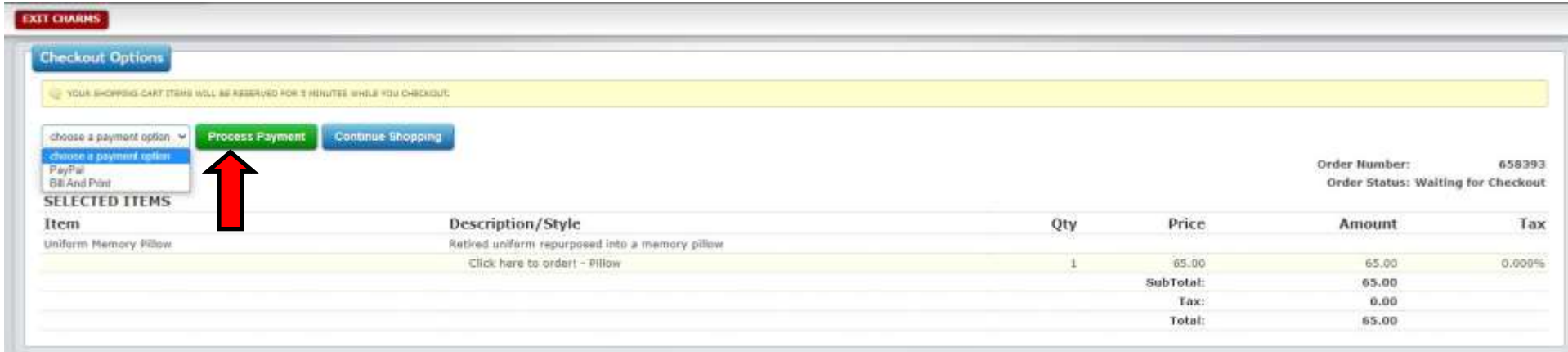

![](_page_3_Picture_25.jpeg)

(For Bill and Print only!)

 $\blacksquare$ 

Please print this page and include a check made out to "Mars Area Band Boosters". Please place in an envelope and turn in at practice check-in or mail to:

Mars Area Band Boosters PO Box 1061 Mars, PA 16046